## Kuben videregående skole

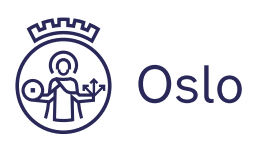

## Eksamenskarakterer vår 2024

Informasjon om karakterer og klageadgang for elev- og privatisteksamen.

Resultatene på skriftlig eksamen tatt vår 2024 blir tilgjengelig fredag 21. juni. Du blir varslet på Teams når karakterene er klare.

- **Eleveksamen:** Logg inn i VIS og se eksamenskarakteren under *"Vurderinger"* og *"Eksamen"*
- **Privatisteksamen og eksamen i fremmedspråk (morsmål):** Logg inn på [privatist.inschool.visma.no](https://privatist.inschool.visma.no/) og klikk på *"Mine eksamener"*

Du kan få karakter 1 til 6, hvor 1 er ikke bestått.

Du får ingen begrunnelse fra sensor på karakteren som er gitt. Sensor har heller ikke rettet eller kommentert besvarelsen din.

Det er ikke mulig å få tilsendt eksamenskarakteren på e-post eller få det på telefon.

## **Klage på skriftlig eksamenskarakter**

Klage på eksamen må registreres innen 10 dager etter at karakteren ble publisert i VIS eller i privatistportalen (jf. Forskrift til Opplæringslova §5.5).

- Elever klager ved å trykke på klageknappen i VIS (*Vurderinger* og *Eksamen*)
- Privatister og eksamen i fremmedspråk (morsmål), skal registrere klagen digitalt ved å trykke på klageknappen i privatistportalen.

I noen fag kan du levere hurtigklage. Se hvilke fag du kan levere hurtigklage i [her.](https://www.udir.no/eksamen-og-prover/eksamen/administrere-eksamen/#a110493) **Fristen for å levere hurtigklage er i løpet av tirsdag 25. juni.**

Ved å klage på eksamenskarakteren kan du få samme karakter, gå opp eller gå ned.

Har du problemer med å klage, må du ta kontakt med Hege på e-post [\(hege.meian@osloskolen.no\)](mailto:hege.meian@osloskolen.no).

Svar på hurtigklagen kommer i slutten av uke 26, ordinære klager behandles innen 10. september 2024. Skolen sender ut beskjed når klageresultatet er klart.

## **Føring av karakter på vitnemål**

For nåværende elever ved Kuben vil karakterene føres automatisk på vitnemålet ditt. Karakterene er tilgjengelig under fagdokumentasjon i VIS. Ta kontakt med elevkontoret hvis du ikke skal føre karakterene på vitnemålet.

Privatister som har tatt eksamen på Kuben via Fag- og yrkesopplæringen ser karakterene digitalt i Privatistportalen. Fagopplæringen skal skrive ut ny dokumentasjon til deg og har tilgang til karakterene digitalt i vigo.

S[e samordnaopptak.no](https://www.samordnaopptak.no/info/) for veiledning om dokumentasjon ved søknad til høyere utdanning.